## **Installation**

sudo apt-get install gammu dialog

## **Unterstützte Handys**

Mit welchem Handy kann ich das eigentlich machen? In der [Gammu Phone Database](http://wammu.eu/phones/) kann man das herausfinden. Hier sind sämtliche Handys gelistet, die geeignet oder ungeeignet sind.

Bei der Wahl des Handys sollte man auch darauf achten, dass das Datenkabel auch gleichzeitig Ladekabel ist (wie bei vielen SonyEricsson Handys), da man dann für das Handy kein seperates Ladekabel anschließen muss/kann.

## **Handyerkennung**

Zu erst muss man das Handy an den Server anschließen un dann per

lsusb

nachschauen, ob es auch erkannt wurde. Es sollt ein Eintrag vorhanden sein wie der folgende:

Bus 001 Device 002: ID 0421:0802 Nokia Mobile Phones

Sollte es nicht der Fall sein, dann prüfe das Handykabel und dein Handy (bei Nokia sollte es auf 'PC Suite' stehen)

Wurde das Handy erkannt, muss man herausfinden, über welchen Namen das Handy angesteuert wird

#### dmesg

Die Ausgabe sollte in etwa so aussehen wie hier:

```
usb 2-2: new full speed USB device using uhci hcd and address 3
usb 2-2: configuration #1 chosen from 1 choice
cdc_acm 2-2:1.10: ttyACM0: USB ACM device
usb 2-2: bad CDC descriptors
```
Hieraus lässt sich ableiten, dass das Handy über ttyACM0 angesprochen wird

Sollte eine Ausgabe wie diese von einem SonyEricsson aussehen, kann man wählen, welches Device man verwendet

usb 2-2: USB disconnect, address 4

```
usb 2-2: new full speed USB device using uhci_hcd and address 5
usb 2-2: configuration #1 chosen from 1 choice
cdc_acm 2-2:1.1: ttyACM0: USB ACM device
cdc_acm 2-2:1.3: ttyACM1: USB ACM device
scsi5 : SCSI emulation for USB Mass Storage devices
```
## **Programmkonfiguration**

Die Konfiguration ist eigentlich relativ einfach

```
gammu-config
```
Es öffnet sich ein Fenster, in dem man grundlegende Dinge festlegen sollte

- Bei Port muss der Name eingetragen werden, über welchen das handy angesteuert werden soll (wie oben schon erklärt)
- Bei Connection muss die Angabe aus der [Gammu Phone Database](http://wammu.eu/phones/) eingetragen werden

Die restlichen Punkte können freigelassen werden

Prüft bitte nach dem Speichern, ob eure Werte im erzeugten Config-File eingetragen wurden und an der richtigen Stelle stehen.

Jetzt muss die Konfiguration eingelesen werden

gammu --identify

Wenn alles richtig war, gibt die Software ein paar Informationen über das Handy aus:

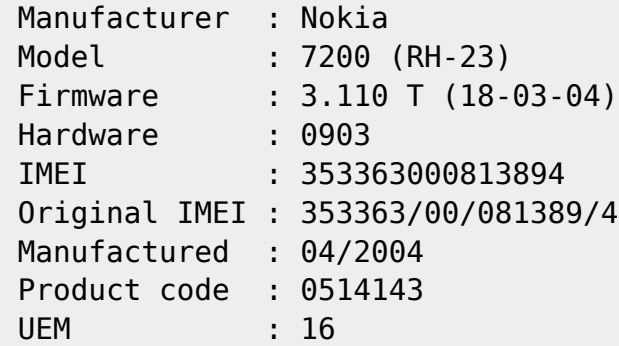

Sollte dies der Fall sein, kann man ab jetzt per Kommando SMS versenden

echo "<Nachrichtentext>" | gammu --sendsms TEXT <Telefonnummer>

- Bei <Nachrichtentext> kann beliebiger Text eingetragen werden (Vorsicht! bis zu 160 Zeichen)
- Bei <Telefonnummer> die Empfängernummer ohne (), Leerzeichen und / eingeben

Beispiel

echo "Komme heute Abend etwas später nach Hause" | gammu --sendsms TEXT

01751234567

# **Anwendungsbeispiele**

Sollte die CPU-Temperatur durch einen Lüfterausfall zu hoch sein, kann man eine AlarmSMS verschicken.

## **Weitere Funktionen von gammu**

### **Informationen auflisten**

Auflisten einiger Informationen über das angeschlossene Handy (Akkustand, Temperaturen, Netz)

gammu --monitor 1

### **Empfangene SMS aus dem Handy auslesen**

gammu --getsmsfolders

Es sollte eine Liste mit verschieden In- und Outboxes angezeigt werden

```
gammu --getsms folder start [stop]
```
- Bei folder muss eine Zahl angegeben werden, die mit getsmsfolder ausgelesen wurde
- Bei start muss die Nummer der SMS eingegeben werden, die man auslesen will
- Mit stop kann man einen auszulesenden Bereich definieren

### **SMS löschen**

gammu --deletesms folder start [stop]

Erklärung der Optionen siehe oben

From: <https://wiki.da-checka.de/>- **PSwiki**

Permanent link: **<https://wiki.da-checka.de/doku.php/wiki/programme/sms-gateway>**

Last update: **2012/10/08 14:31**

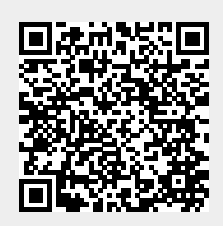